Hemos detectado que la navegación dentro de I2 no funciona adecuadamente cuando se utiliza el navegador Internet Explorer 9. Cuando se entra dentro de I2 se visualiza el panel por defecto pero al intentar cambiar de panel el sistema no responde y no cambia.

 Este es el navegador que instala por defecto Windows 7, así que afecta a todos los usuarios que tengan este sistema operativo.

 Lo que ocurre es que este navegador tiene un intérprete Javascript que, por defecto, no entiende las funciones de las versiones anteriores.

 Para paliar este problema, este navegador permite activar la vista de compatibilidad con navegadores anteriores.

Esta opción se activa pulsando en el icono remarcado en la imagen posterior.

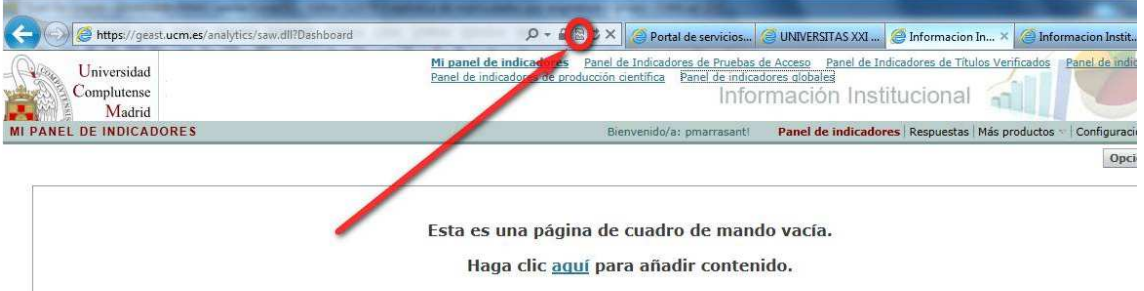